# **出願書類**

## ■ 出願書類 出願書類はすべてコピー不可です。 めんさん インスタン インダンス あきゅう あきゅうきょく あきゅうきょう

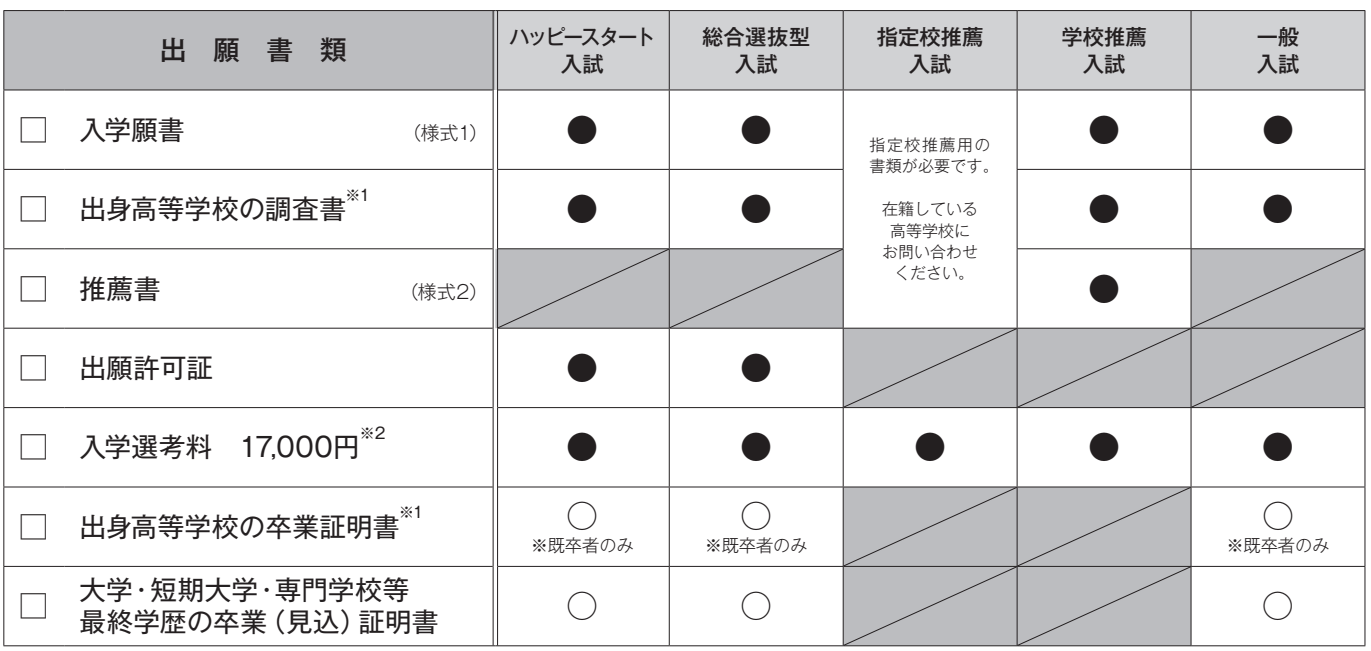

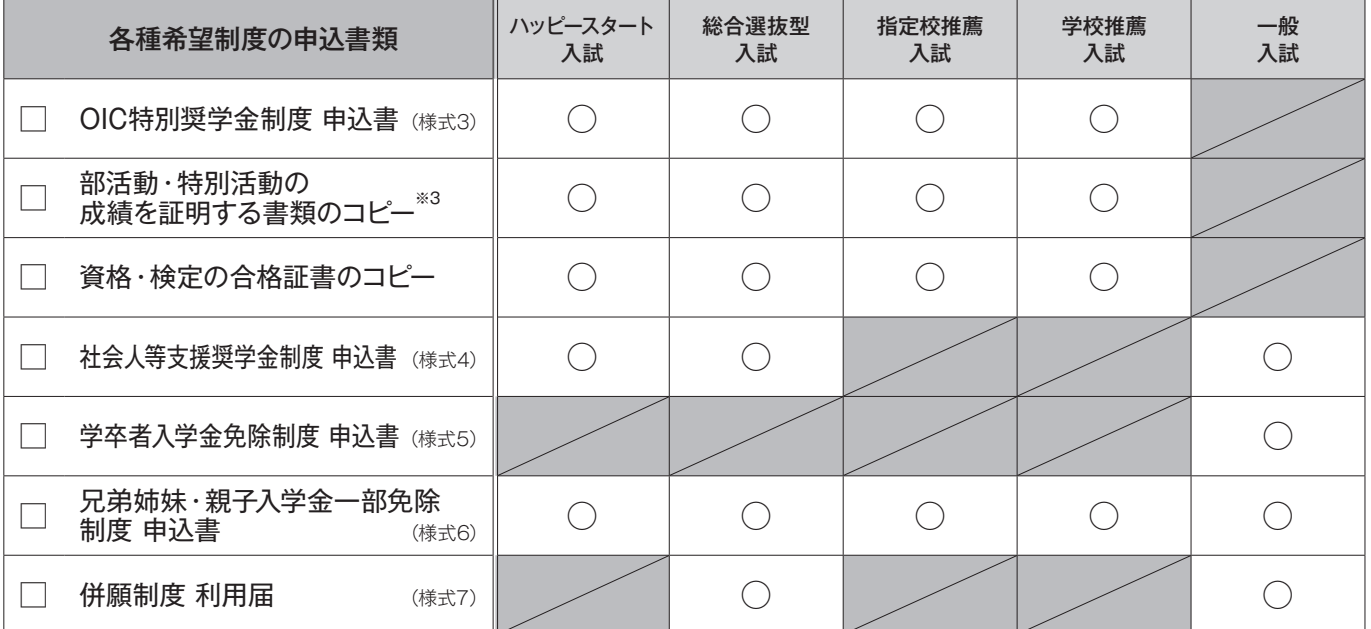

※ 1【提出書類について】

・高等学校卒業程度認定試験の合格者は、調査書・卒業証明書の代わりに合格成績証明書を添付してください。

※ 2【入学選考料 (17,000円)の納入方法】

・郵送で出願する場合、普通為替\*を出願書類一式と一緒に本校指定の封筒(添付)に入れ、入試事務局宛に簡易書留で郵送してください。

・本校に持参して出願する場合、現金または普通為替\*を出願書類一式と一緒に6階受付に提出してください。

 ・インターネット出願の場合、出願登録完了後にコンビニ決済または銀行振込 Pay-easy <ペイジー>で納入してください。(納入記録 はご自身で確認できるように保管してください)

\*普通為替…ゆうちょ銀行または郵便局の貯金窓口でお申し込みください。(受取人欄は記入しないでください)

#### ※ 3【部活動・特別活動 による OIC 特別奨学金制度について】

 ・成績を証明する書類(成績表・表彰状等)がない場合は、OIC 特別奨学金制度申込書に顧問(監督)または担任から証明および推薦(署 名押印)をもらってください。

## **出願方法**

## **■ 出願方法**

受験票は発行しませんので、出願後に交付する入学試験要項で試験日と時間の確認をしてください。 入学試験要項が試験日の前日になっても届かない場合は、入試事務局までお問い合わせください。 ※ハッピースタート入試および総合選抜型入試の出願方法はインターネット出願のみです。

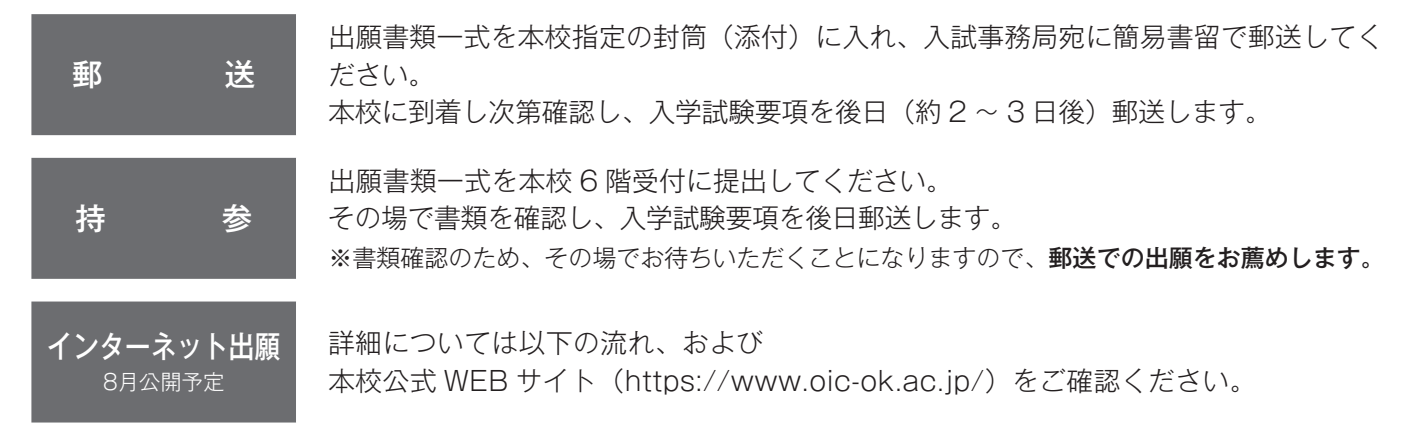

## **■ インターネット出願の流れ**

ハッピースタート入試および総合選抜型入試へ出願の方は、エントリー時にアカウント登録が完了していますので、 インターネット出願ページの「すでに出願された方」よりログインし、3.出願登録 | からお進みください。

#### 1.事 前 準 備

①インターネット環境の確認

 インターネットに接続されたパソコン・スマートフォン・タブレットをご用意ください。 ②写真データの用意 3 ヵ月以内に撮影されたもの(上半身・正面・脱帽・背景は無地に限る・自撮りや画像加工は不可)

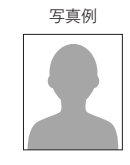

#### 2.インターネット出願ページへログイン

※写真撮影データを提供する写真店のサービス等の利用が便利です。

 ①本校公式 WEB サイトの入学案内タブ内「インターネット出願」ページよりお進みください。 ②「インターネット出願」ページの「はじめて出願される方」ボタンをクリックし、「アカウント・基本情報登録」をお願いします。 ③登録・送信したメールアドレスに「インターネット出願アカウント登録確認」メールが届きます。 メール内にある確認用 URL をクリックして基本情報登録を完了してください。

### 3.出 願 登 録

 出願受付期間のみ登録可能です。 必要な項目をすべて入力し、出願ボタンをクリックし、インターネットによる出願登録を完了してください。 ■登録内容 出願者情報/取得資格・検定の名称&取得日/志望理由(学校推薦入試・一般推薦入試のみ)など

#### 4.入学選考料の納入

納入方法は2種類あります。 ・コンビニ決済 ・銀行振込 Pay-easy(ペイジー)

#### 5.必 要 書 類 の 郵 送

 入学願書以外の必要書類や各種制度申込書を期限内にご提出いただくことで出願が完了となります。 募集要項に添付してある本校指定の封筒に入れ、郵便局窓口から簡易書留で本校へ郵送、または持参してください。(出願受付期間内必着)

#### 6.要 項 の 通 知

出願受理通知や試験要項は、書類受理後、郵送にて通知いたします。